## **Creating an ABR output**

Apr 2020

## **Overview**

In this example we will look at how to create an ABR output from an input file. This guide assumes that you have a working MK Encoding on Demand and have some local or shared files to encode. This guide also assumes you have used MK products before and are at least a little familiar with the Controller interface.

The configuration of the Encoding on Demand server is done in two distinct steps:

1. Service Configuration. A service configuration holds all of the video processing settings. So for instance a service called '4 Profile ABR' would be configured to take take an input and create four Video and an audio for use in ABR output. The output location would be specified along with a manifest. However this service configuration knows nothing about the input.

2. Jobs. Once you have created a Service, you can enter that service and create 'Jobs'. So evertime you wanted a 4 Service ABR output, you would add a new job, and define what source file you want to be encoded.

As this is a video, I suggest you watch it once, then you can watch it again and pause it as you follow along. There is no narration.

## **The Video**

mkeo abr setup web.mp4

From: <http://cameraangle.co.uk/> - **WalkerWiki - wiki.alanwalker.uk**

Permanent link: **[http://cameraangle.co.uk/doku.php?id=creating\\_an\\_abr\\_output](http://cameraangle.co.uk/doku.php?id=creating_an_abr_output)**

Last update: **2023/03/09 22:35**

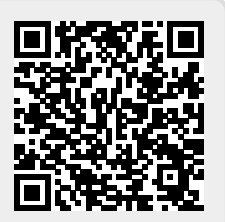